#### CSSE463: Image Recognition

#### Day 6

- Yesterday: Local, global, and point operators use different context, but all
  - operate on entire image,
  - changing one pixel at a time!!
- Lab due tomorrow
- Fruit-finder deadline Friday, 11:00pm
  - Please leave time for a solid write-up
  - Nice example of how to show results:
  - See rubric online for other standards
  - Questions?
- Today: edge features (another local operator)
  - Sonka 5.3

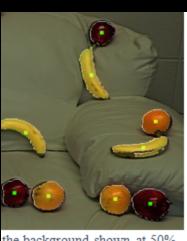

the background shown at 50% ghted, and centroids shown in

- There are 2 types of programmers in the world:
  - 1. Those who prefer 1-based indexing
  - 1. Those who prefer 0-based indexing

Thanks to 463 student John Krasich for clarifying this for us.

# Edge Features – Why?

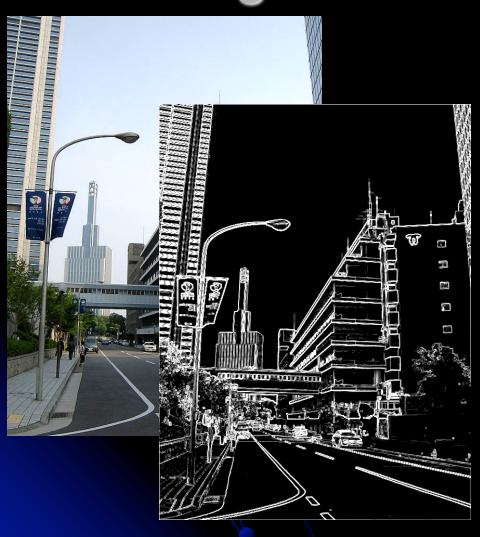

- "Edginess" (# edges) and their directions can give you info about the scene content
  - Orientation of the image
  - Natural vs. manmade images
- Edges can be used to segment the image.
  - Color information is usually used as well.
  - Specifically, boundaries occur where the chroma and/or luminance change (drastically).
- We could use to enhance the fruit-finder in a later assignment (not now).

## Outline for next 2 sessions

- Concept: How to find "edges" in 1D signal
- Edges in 2D images
- Limitations
- Edges vs edgels, Canny edge detector

#### Intuition: Finding edges

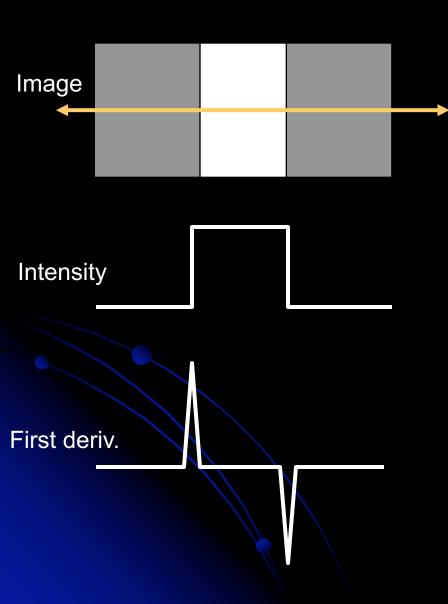

What's an edge?

How to find changes in intensity?

How to find first derivative?

## Finding derivatives (1D)

Let y be intensity of point at location x

Def:

$$\frac{\partial y}{\partial x} \approx \frac{\Delta y}{\Delta x}$$

- Fix  $\Delta x = 1$  pixel

```
f: [0 0 0 0 50 50 50 50 0 0 0 0];
f':[0 0 0 50 0 0 0 -50 0 0 0];
```

- Correlate image with filter [-1,1] to find positions of change.
  - Edges "between" pixels.
  - What is significance of magnitude of first deriv. ?

# Applying Filters

• Example for differential with  $\Delta x = 2$  pixels: (Better; no output "between" pixels)

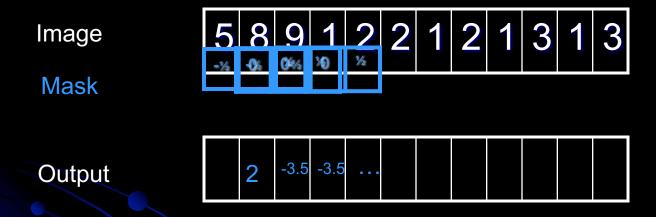

- Could you do
  - Ramps? Impulse? Step edges? (on quiz)
- Properties
  - If no contrast?

# Why should the values in an edge filter sum to 0?

• What if they didn't?

 Consider running it on a homogeneous region: 40, 40, 40, 40, 40

## 2D Edges

- Local operators
  - Prewitt operators
  - Sobel masks
  - Roberts 2x2 cross-operators
- Gradient: magnitude
- Gradient direction

# Edge gradient

Vector pointing in direction of greatest positive change.

We want its magnitude and direction

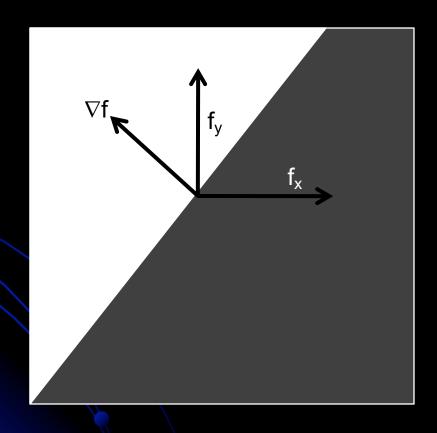

## 1. Find partials using filters

To find 
$$\frac{\delta f}{\delta x}$$
, use Prewitt:  $\frac{1}{6} \begin{bmatrix} -1 & 0 & 1 \\ -1 & 0 & 1 \\ -1 & 0 & 1 \end{bmatrix}$  or Sobel:  $\frac{1}{8} \begin{bmatrix} -1 & 0 & 1 \\ -2 & 0 & 2 \\ -1 & 0 & 1 \end{bmatrix}$  filter

To find 
$$\frac{\delta f}{\delta y}$$
, use Prewitt:  $\frac{1}{6}\begin{bmatrix} 1 & 1 & 1 \\ 0 & 0 & 0 \\ -1 & -1 & -1 \end{bmatrix}$  or Sobel:  $\frac{1}{8}\begin{bmatrix} 1 & 2 & 1 \\ 0 & 0 & 0 \\ -1 & -2 & -1 \end{bmatrix}$  filter

Note that this is 1D filter, but averaged over 3 rows (for df/dx) or 3 cols (for df/dy) and with 1/6 factored out to allow integer multiplication

Roberts 2x2 cross operators 
$$\begin{bmatrix} 0 & 1 \\ -1 & 0 \end{bmatrix}$$
,  $\begin{bmatrix} 1 & 0 \\ 0 & -1 \end{bmatrix}$  are more sensitive to noise

#### Demo

- My homemade edgefinder
  - Finds vertical and horizontal edges using filters
  - Combines to find edge magnitude
  - Combines to find edge direction
  - Re-scale for display
- Similar to part of Lab 3.
  - So I can't post code

## 2. Find edge gradient magnitude

• Definition: the gradient,  $\nabla f$ , is the vector pointing in the direction of greatest change.

To find its magnitude:

$$\left|\nabla f\right| = \sqrt{\left(\frac{\delta f}{\delta x}\right)^2 + \left(\frac{\delta f}{\delta y}\right)^2}$$

## 3. Find edge gradient direction

- tan<sup>-1</sup>(y,x)
- Matlab's atan2(y,x) gives full range, [-π, π]

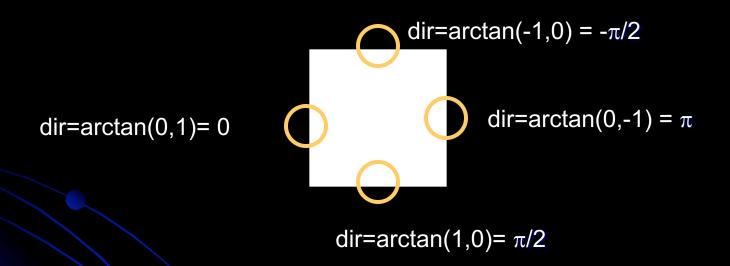

 Direction is thus the angle formed by the x-axis and the line "pointing towards" light region.

### Review: filters to reduce noise

```
\begin{bmatrix} 1/9 & 1/9 & 1/9 \\ 1/9 & 1/9 & 1/9 \\ 1/9 & 1/9 & 1/9 \end{bmatrix}
```

- From last slide from Day 5 class
- To get the output at a single point, take crosscorrelation (basically a dot-product) of filter and image at that point
- To filter the whole image, shift the filter over each pixel in the original image
- This is a 3x3 version of which filter?

## Color edges

- Rarely used historically
- Intuition: edges occur between regions of different hue but same intensity.
- One technique patented by David Cok, Eastman Kodak Co.

## Limitations of edgel-finders

- Natural variation
  - Shadows and highlights can obscure edges
- Internal vs. external edges
  - We might want the outline of an article of clothing, but the stripes in our shirt are edges too.
- Noise!
  - Signal-to-noise ratio important in determining how hard it is to find edges.

# Dealing with noise by smoothing

11x11

 Our goal is to combine smoothing and edgel detection.

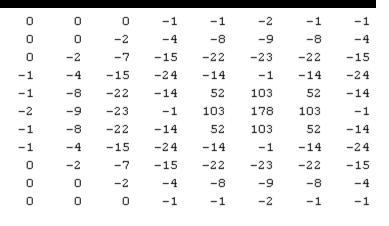

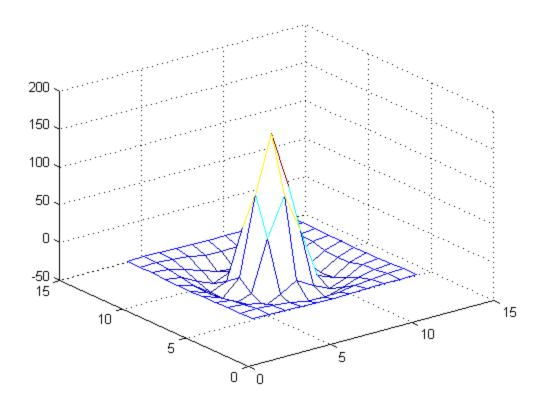

## Edgels vs. Edges

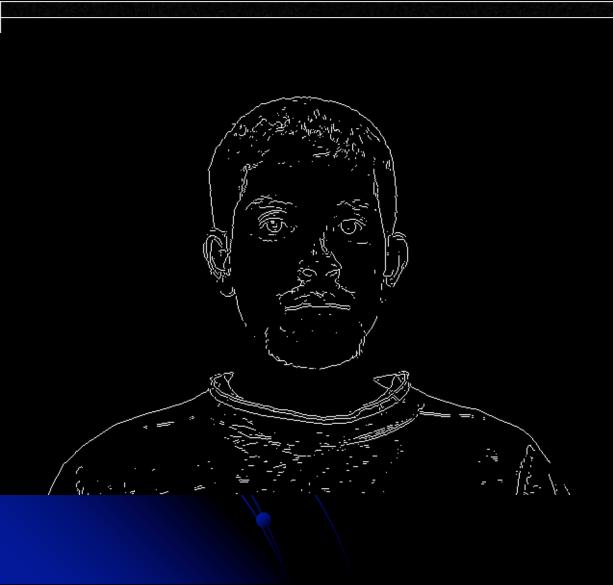

- Edgels are unconnected groups of pixels detected by a mask
- Edges are longer segments found by grouping edgels
  - Intuitively, we think of edges
- Different data structure
- How might you process a "raw" edge image?

## From mask output to edgels: ideas

- Threshold away "weak" output
  - What threshold to use?
  - Always fixed or should it vary?
- "Thin" edges by nonmaximum suppression.
  - Idea: If an edge is 5 pixels wide, we can replace it with only the innermost segment.
  - Remove the edge response of an pixel not greater than its 2 neighbors in the direction of the gradient.

## Canny edge detection

- First smoothes the intensity image
  - Parameter σ controls how many edges found
- Non-maximal suppression
- Uses two thresholds:
  - High: to initiate contour following
  - Low: to follow along a contour
  - Result: segments from noise are less likely to be found (unless the noise is too strong)
- Aggregates neighboring edgels into curves ("edges")

## Canny edge detection

 You'll get to play with various edgefinders in Lab 3 using Matlab's built-in edgedemo

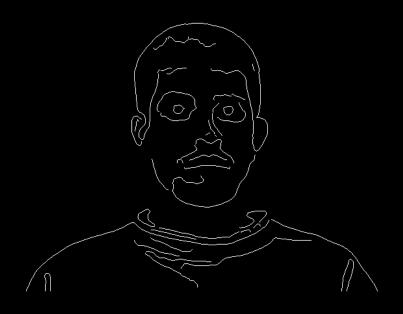

- Some neat image rec/computer vision demos using the kinect:
  - http://www.youtube.com/watch?v=7QrnwoO1-8A&feature=mfu in order&list=UL
  - http://www.engadget.com/2010/12/09/kinect-finallyfulfills-its-minority-report-destiny-video/